| Router(config)#enable password digitaltut       |
|-------------------------------------------------|
| Router(config)#enable secret digitaltutSecret>> |
| Router(config)#line console 0                   |
| Router(config-line)#password cisco              |
| Router(config-line)#login                       |
| >>>>                                            |
| Router#config terminal                          |
| Router(config)#line vty 0 4                     |
| Router(config-line)#password cisco              |
| Router(config-line)#login                       |
| Router(config)# service password-encryption     |
| for vlan range extain                           |
| vtp mode transparent                            |
|                                                 |
|                                                 |
| Router>enable                                   |

Router#configure terminal (or type **conf t** as a shortcut)

Router(config)#enable password digitaltut Router(config)#exit (or press **Ctrl-Z**) Router#exit (to exit privileged mode)

We logged out the router, notice that you will see two lines "Router con0 is now available" and "Press RETURN to get started." Press Enter to enter the user mode (a line **Router>** will appear)

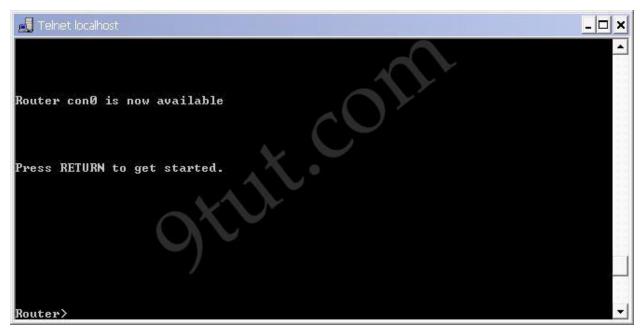

Now we can test if the password is working. Log in the privileged mode with the enable command

Router>enable

Now we can see the router is asking for a password. Type "digitaltut" as its password here and we can log in to the privileged mode

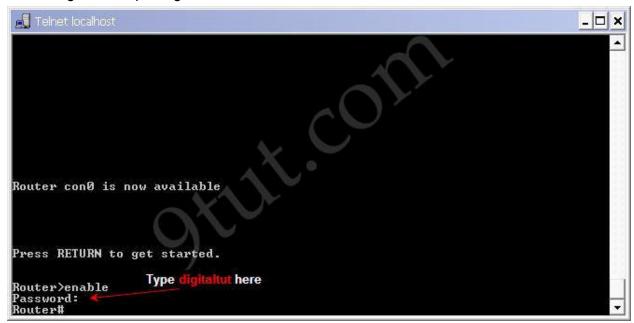

Notice that we with the "enable password" command, the router will save our password in plain text. It means if someone types **show running-config** on our router, they can see our password.

Router#show running-config (or **show run**)

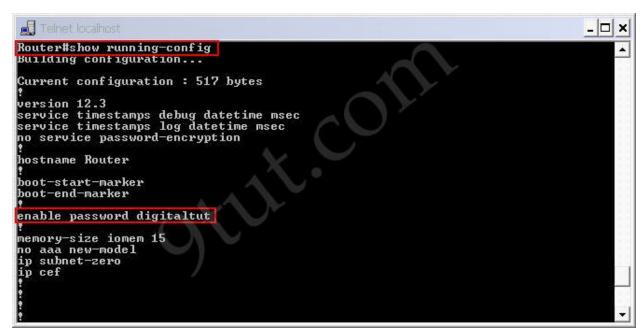

This is a thing we don't want as our router is not secured completely. In fact, most of the administrators use the "enable secret" command nowadays. To do it, in the privileged mode type the following commands:

Router#config terminal

Router(config)#enable secret digitaltutSecret (notice the letter "S" is capital)

Router(config)#exit

Router#exit

Now try to log in the privileged mode again (type **enable** in the user mode). First, try the password **digitaltut** again; the router will not accept this password anymore. Now type **digitaltutSecret** and we can login! (make sure you capitalize the letter S).

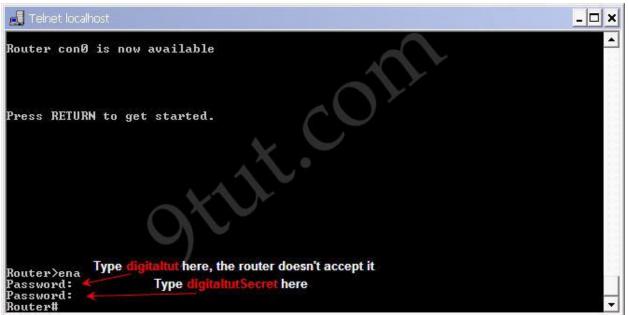

So notice that if you configure the **enable secret** command, it takes precedence over the **enable password** command. The two commands cannot be in effect simultaneously.

The enable secret command will encrypt the password so no one can see the password with the **show running-config** command. We can check it.

Router#show running-config

```
■ Telnet localhost
                                                                                                _ 🗆 ×
Router#show run
Building configuration...
Current configuration : 564 bytes
version 12.3
service timestamps debug datetime msec
service timestamps log datetime msec
no service password—encryption
hostname Router
boot-start-marker
boot-end-marker
enable secret 5 $1$k1yp$Fmo5xHvSY21wEs309Qbig1
enable password digitaltut
memory-size iomem 15
no aaa new-model
   subnet-zero
ip
ip cef
```

We can also set the password for console and vty (telnet) login with these commands:

## Set console password:

Router#config terminal

Router(config)#line console 0

Router(config-line)#password cisco

Router(config-line)#login

Router(config-line)#exit

## Set vty (virtual terminal lines) password:

Router#config terminal

Router(config)#line vty 0 4

Router(config-line)#password cisco

Router(config-line)#login

Router(config-line)#exit

By default, a Cisco router supports 5 simultaneous telnet sessions. By using the command **line vty 0 4**, the configuration below will be applied to all 5 sessions (line 0 to line 4).

Notice these passwords are not encrypted and we can see them with the "show running-config" command. We can encrypt all the passwords with the **service password-encryption** command in global configuration mode

Router(config)# service password-encryption